# Video Production Scope and Sequence

Re-Created 4/2024 R.Weber

Full Content can be accessed at http://www.TechEd.rocks

|                                                                                                    | 1 Week   |
|----------------------------------------------------------------------------------------------------|----------|
| Introduction                                                                                                    |          |
| <ul> <li><u>Classroom Expectations</u></li> <li><u>Regular Bell Schedule</u></li> </ul>                                                                                                    |          |
| <ul> <li><u>Course description and requirements</u> <ul> <li><u>SD Memory Card Requirements</u></li> </ul> </li> <li><u>Proposed CourseText</u></li> <li><u>Beacon Program (SUNY Colege Credit)</u></li> </ul>                    |          |
| <ul> <li>Friday Morning Video Announcements         <ul> <li><u>Video Release Form</u></li> <li><u>Example announcements segments</u></li> <li><u>Our Video Channel</u></li> </ul> </li> </ul>                                    |          |
| <ul> <li>Required Audio &amp; Video Projects         <ul> <li>Instructional Video</li> <li>Commercial</li> <li>2 Camera Interview</li> <li>Audio Project</li> <li>Foley Project</li> <li>Documentary / PSA</li> </ul> </li> </ul> |          |
| Video Production Process                                                                                                    | 10 Weeks |
| <ul> <li><u>Pre Production</u></li> <li><u>Production</u></li> </ul>                                                                                                    |          |

| - <u>Post Production</u>                                                                                                    |  |
|----------------------------------------------------------------------------------------------------|--|
| Pre-Production                                                                                                    |  |
| <ul> <li>Pre-production is the planning phase of the<br/>video production process. It is important to<br/>develop a clear and meaningful topic<br/>through research and writing.</li> </ul>                                                                      |  |
|                                                                                                    |  |
| Pre-Production Writing     Correlation between the Writing Process & The                                                                                                    |  |
| <ul> <li><u>Correlation between the Writing Process &amp; The</u><br/>Video Production Process</li> </ul>                                                                                                    |  |
|                                                                                                    |  |
| <ul> <li>Writing a News Story         <ul> <li>What is News?</li> <li>What is News - Hew</li> <li>Edwards</li> <li>What is News - Key</li> <li>Points</li> </ul> </li> </ul>                                                                                     |  |
| <ul> <li>Finding News Stories</li> <li>How do journalists find news?_</li> </ul>                                                                                                    |  |
| <ul> <li>Research Your Topic</li> <li>How do you research<br/>and check facts for<br/>news?</li> <li>If interviews are<br/>planned,<br/>students will<br/>need to research<br/>each subject<br/>thoroughly before<br/>developing their<br/>questions.</li> </ul> |  |

### Writing Concisely

Look at this information about a new study into **children and their use of mobile phones.** Pick out what you think are the most important points and then write a short script (of no more than five sentences) explaining what the story is about

#### Remember to cover the 5 W's:

- What's happening?
- Who is involved?
- Where is this happening?
- When is it happening?
- Why is it happening?
- How do you write a news script?
  - Clear use simple language
  - Concise keep sentences short
  - Correct check your facts, grammar and punctuation
- Writing for TV, Radio and Online
  - MOST IMPORTANT: Check your facts
  - Think about how scripts might be different, depending on the platform they are using.
    - TV Students will need to think about the pictures - what shots would illustrate their reports? They don't

need to write about what they see as people can see it? Willl students include a piece-to-camera?

- Radio Think about using many more describing words so students can paint a picture for the people who are listening. What sounds would help their audience understand what is going on - eg: a ringing phone.
- Online Get most of the crucial information in the top four paragraphs. What pictures would they use to illustrate the report?

#### Scripting for Film and Video Productions (Screenplay)

- A script is a text-based planning document that can be used as a stand-alone document or in conjunction with a storyboard as needed. If used as a stand-alone document, it should include descriptions of the specific shots and other visual elements, as well as the dialogue and other audio.
- Structure of a Screenplay
  - Movie Script Format Explained

audience to see in their video as they tell their story.

- Intro to Storyboarding
- Storyboard
   Comparison Write it in the Sky Remix Music Video
- How to draw A-grade storyboards (even if you can't draw!)
- Blank Storyboard Page

## • Timeline for the Project:

A timeline is a basic outline of the flow of the project and can be helpful in keeping the project moving forward. It's a simple and easy way to keep everyone on task and working together on schedule. The timeline will be based primarily on the needs of the project as outlined in the script or storyboard.

## - Checklist:

- This document lists all equipment and material needs of for a production and is especially important for onlocation shoots. In creating a checklist, focus on items that you are most likely to forget to bring to the shoot such as <u>extra</u> <u>batteries, duct tape,</u> <u>microphones, costumes, props,</u> <u>scripts, lighting equipment, and</u> <u>release forms.</u>
- Schedule the Shoot:

| The last step before the cameras<br>start rolling is scheduling the<br>shoot. Sometimes the schedule<br>can be broken down into a shot<br>list. What footage is needed, and<br>who is responsible for getting<br>those shots?                                                                               |  |
|----------------------------------------------------------------------------------------------------|--|
| <ul> <li>When scheduling, consider<br/>shooting out of sequence to<br/>save time; this means shooting<br/>all the footage needed at each<br/>respective location and then<br/>reassembling later in post-<br/>production, according to the<br/>script. Most movies are shot out<br/>of sequence.</li> </ul> |  |
| Considerations                                                                                                    |  |
|                                                                                                    |  |
| On-Location     Considerations                                                                                                    |  |
| Considerations<br>Broduction Boguiroments                                                                                                    |  |
| Production Requirements                                                                                                    |  |
| Production Staff and Crew                                                                                                    |  |
| •                                                                                                    |  |
| Working with Tolent                                                                                                    |  |
| Working with Talent                                                                                                    |  |
| <u>Tips for Working with Talent</u>                                                                                                    |  |
| Release Forms     What is a Video Broduction                                                                                                    |  |
| <ul> <li>What is a Video Production<br/>Release Form?</li> </ul>                                                                                                    |  |
| • What is a Video                                                                                                    |  |
| Production Release                                                                                                    |  |
| Form Worksheet                                                                                                    |  |
| Example Talent Release                                                                                                    |  |
| Form                                                                                                    |  |
| - Example Property /                                                                                                    |  |
| Location Release Form                                                                                                    |  |
|                                                                                                    |  |
| <ul> <li>General Production Forms</li> </ul>                                                                                                    |  |
| Model Release                                                                                                    |  |
| On-Location                                                                                                    |  |
| <b>Considerations</b>                                                                                                    |  |

| <ul> <li>Production Requirements</li> <li>Production Scheduling</li> <li>Production Staff and Crew</li> <li>Scene Take Log</li> <li>Shot Log</li> <li>Video Equipment Checklist</li> </ul>                                                                                                    |  |
|----------------------------------------------------------------------------------------------------|--|
| <ul> <li><u>Copyright Worksheet</u></li> </ul>                                                                                                    |  |
| <ul> <li>Intellectual Property - The<br/>products of human intelligence and<br/>creation</li> </ul>                                                                                                    |  |
| <ul> <li>What is Copyright? - The legal protection of ownership of a person's intellectual property.</li> <li>If you have "COPYRIGHT" on your original work, other people CAN'T <ul> <li>Make copies of your work with out telling you and paying for them.</li> <li>Use parts, or modifications, of your work with out telling you and paying for it.</li> <li>Perform your work publicly, with out telling you and paying for it.</li> <li>Display your work publicly, with out telling you and paying for it.</li> </ul> </li> </ul> |  |
| <ul> <li>Creative Commons (CC) license<br/>is one of several public copyright<br/>licenses that enable the free<br/>distribution of an otherwise<br/>copyrighted work.</li> </ul>                                                                                                    |  |

|                                                                                                    | Ţ        |
|----------------------------------------------------------------------------------------------------|----------|
| <ul> <li><u>Licenses</u></li> </ul>                                                                                                    |          |
| <ul> <li>Public Domain - Documents or<br/>media available to the public as a<br/>whole, and therefore not subject to<br/>copyright.</li> <li>You can copy, modify,<br/>distribute, and use the<br/>images, even for commercial<br/>purposes, all without asking<br/>for permission or giving<br/>credits to the artist.</li> </ul>                  |          |
| <ul> <li>Fair Use - (in US copyright law) the doctrine that brief excerpts of copyright material may, under certain circumstances, be quoted verbatim for purposes such as criticism, news reporting, teaching, and research, without the need for permission from or payment to the copyright holder.</li> <li>Copyright &amp; Fair Use</li> </ul> |          |
| <ul> <li>Youtube Copyright Resources</li> <li>Need copyright-safe<br/>songs? YouTube Library</li> <li>Search to see if you can<br/>use a specific piece of<br/>music on YouTube</li> </ul>                                                                                                    |          |
| Production                                                                                                    | 15 Weeks |
| <ul> <li>Technical specifications for Digital<br/>Video         <ul> <li>What is Video?</li> </ul> </li> </ul>                                                                                                    |          |
| <ul> <li>Digital Video Fundamentals</li> <li><u>Screen Resolution Example</u></li> </ul>                                                                                                    |          |

| Explained<br>• <u>What's the Best FRAME</u><br><u>RATE For VIDEO?</u><br>• <u>Best Bit Rates</u><br>• <u>Formats, Codecs and</u><br><u>Containers</u><br>• Youtube Video File Upload<br>Standards                                                                                                    |
|----------------------------------------------------------------------------------------------------|
| <ul> <li>Video Production Equipment: <ul> <li>Digital Video Connector Guide</li> <li>Introduction the Canon XA30</li> <li>Video Camera Parts and<br/>Functions</li> <li>Comparing High End Video<br/>Cameras: Canon C200 Vs Arri<br/>Alexa Mini</li> </ul> </li> <li>Roland V-1HD 4 channel Video<br/><u>Mixer</u> <ul> <li>Mixer Manual</li> </ul> </li> <li>DSLR Movie Basics</li> <li>Movie Basics Settings</li> <li>Filming a Music Video on a<br/>Budget</li> <li>What is a Camera Gimbal?</li> <li>Video Production Basics :<br/>How to Set Up a Tripod</li> </ul> |
| <ul> <li>The Art of telling your story with Digital Video</li> <li>Videography</li> </ul>                                                                                                    |

- Videography vs Cinematography
- Videography Terminology
- Tips for capturing quality Video
  - Video Composition Examples
    - The Rule of Thirds
    - Rule of Thirds
    - Leading Lines
    - Filling the Frame
  - <u>Rules of Framing and</u> <u>Composition</u>
  - Point of View
    - <u>Camera Angles and</u> <u>Viewpoint</u>
    - <u>Tips on How to Use Your</u> Lens Angle of View
    - Bird Eye View Photography
       & Video
    - Point of View in Cinematography
      - <u>Bird's Eye View</u>
         <u>(examples)</u>
      - Becoming the Subject (examples)
      - Eye Level (examples)
      - <u>Worm's Eye View</u>
         <u>(examples)</u>
- Cinematography
  - What is Cinematography?
  - What does a Cinematographer do?
  - The Cinematographer's Craft
    - Camera Moves
      - Pan, Tilt, Dolly, Zoom, Pedestal
      - <u>Camera Panning and</u>
         <u>Tilting</u>
      - Difference between a Dolly and a Zoom shot

| <b>F</b> |                                                                                                    |
|----------|----------------------------------------------------------------------------------------------------|
|          | <ul> <li>5 Brilliant Camera Moves</li> </ul>                                                                                                    |
|          | ot Size<br>• What is Shot Size<br>• <u>Film Shot Examples</u><br>• <u>The Close-Up Shot in</u><br><u>Videography and</u><br><u>Cinematography</u>                                                                                                    |
| - Lig    | hting                                                                                                    |
|          | <ul> <li>Classic Lighting<br/>Techneques <ul> <li>3 Point lighting set-up</li> <li>Portrait Lighting<br/>Techniques</li> <li>A Single<br/>Light<br/>Studio<br/>Technique<br/>§ (with<br/>Permission)</li> </ul> </li> <li>Basic Video &amp;<br/>Photographic<br/>Lighting<br/>Demonstration</li> <li>How to Photograph a<br/>Headshot with<br/>Butterfly Lighting</li> <li>Cinematic Lighting<br/>Techniques</li> </ul> <li>Lighting Suggestions <ul> <li>Directional and<br/>diffused light,<br/>light intensity<br/>and how to<br/>measure it,<br/>measuring<br/>incident and<br/>reflected light,<br/>and contrast</li> </ul> </li> |

|   | <ul> <li>Shadows</li> </ul>     |
|---|---------------------------------|
|   | <ul> <li>Attached</li> </ul>    |
|   | and cast                        |
|   | shadows                         |
|   | and                             |
|   | controlling                     |
|   | falloff                         |
|   | Color                           |
|   | - Additive                      |
|   | and                             |
|   | subtractiv                      |
|   | e mixing,                       |
|   | the color                       |
|   | television                      |
|   |                                 |
|   | receiver                        |
|   | and                             |
|   | generated                       |
|   | colors,                         |
|   | and color                       |
|   | temperatu                       |
|   | re and                          |
|   | white-                          |
|   | balancing                       |
|   | Lighting                        |
|   | Instruments                     |
|   | <ul> <li>Spotlights,</li> </ul> |
|   | floodlights                     |
|   | , and                           |
|   | instrument                      |
|   | s for                           |
|   | specific                        |
|   | tasks                           |
|   | Lighting                        |
|   | Techniques                      |
|   | Operation                       |
|   | of lights,                      |
|   | lighting                        |
|   | Lighting Design                 |
| - | The Role of Lighting            |
|   | in Theatre                      |
|   |                                 |

| <ul> <li><u>Let's Talk Film</u><br/><u>Lighting: The Basics</u></li> <li><u>Let's Talk Film</u><br/><u>Lighting: Why Justin</u><br/><u>Bieber And Colin</u><br/><u>Tilley Rule</u></li> <li><u>Cinematic Lighting  </u><br/><u>How to Use Diffusion</u></li> </ul> |  |
|----------------------------------------------------------------------------------------------------|--|
| <ul> <li>Cinematography Techniques<br/>Examples</li> <li>Film Making 101 Tutorial -<br/>Continuity</li> <li>Establishing film<br/>continuity: 180 degree rule</li> <li>Breaking the 180<br/>Degree Rule</li> </ul>                                                 |  |
| <ul> <li>Top 10 Opening Shots of<br/>All Time</li> </ul>                                                                                                    |  |
| <ul> <li>30 Cinematology Techniques &amp;<br/>Tips - Listing</li> <li><u>30 Cinematology Techniques &amp;</u><br/><u>Tips - Listing and Descriptions</u></li> </ul>                                                                                                |  |
| <ul> <li>Production Graphics &amp; Animation         <ul> <li>Adobe Photoshop</li> <li>Using Photoshop for<br/>background images in Premier<br/>Pro</li> </ul> </li> </ul>                                                                                         |  |
| <ul> <li>Adobe After Effects         <ul> <li>What can be done with After<br/>Effects</li> <li>Adobe After Effects vs Adobe<br/>Premiere Pro</li> </ul> </li> </ul>                                                                                                |  |
| Creating After Effects     Animations                                                                                                    |  |

| <ul> <li>Templates and Resources</li> <li><u>Template Resources</u></li> <li><u>Shattered Logo</u></li> <li><u>Light Rays Logo</u></li> <li><u>Elegant Logo</u></li> <li><u>Light Streak Logo</u></li> <li><u>Glitch Logo</u></li> <li><u>Logo 01</u></li> </ul> |          |
|----------------------------------------------------------------------------------------------------|----------|
| • Audio                                                                                                    | 15 Weeks |
| <ul> <li>Bad audio can ruin an otherwise great video.</li> </ul>                                                                                                    |          |
| Sound vs Picture                                                                                                    |          |
| <ul> <li>Sound Quality Comparisons</li> </ul>                                                                                                    |          |
| Audio Fundamentals Terminology     Audio Fundamentals Worksheet                                                                                                    |          |
| <ul> <li>Sample Rate &amp; Bit Depth</li> </ul>                                                                                                    |          |
| Sample Rate     Bit Depth                                                                                                    |          |
| History of Sound at the Movies                                                                                                    |          |
| <u>The Science of Sound</u> <u>Science of Sound Information Sheet</u> Science of Sound Worksheet                                                                                                    |          |
| <u>The Basics of Recording</u> <u>The Basics of Recording Information</u> <u>Sheet</u> <u>The Basics of Recording</u> <u>Worksheet</u>                                                                                                    |          |
| <ul> <li>Audio Recorders for Filmmaking 2019:<br/>Choosing a Sound Recorder for Your Video<br/>Projects</li> </ul>                                                                                                    |          |

| How Microphones work & types     How Microphones work Information     Sheet     How Microphones work     Worksheet                                                                                                    |  |
|----------------------------------------------------------------------------------------------------|--|
| Audio Connectors <u>Canon Microphone Connections (48v</u> <u>Phantom)</u> Microphone Sound Patterns                                                                                                    |  |
| <ul> <li><u>Polar Sound Patterns</u></li> <li>Yeti Blue Directional Response Chart</li> <li><u>Explanation of Directional Response</u></li> </ul> In Studio Recordings                                                                                                    |  |
| <ul> <li>How to use a Lavalier<br/><u>Microphone</u></li> <li>4 Ways to hide a Lavalier<br/><u>Microphone</u></li> <li>How to record Voice Overs</li> <li>How to record Voice Overs</li> <li>Intro to Booming</li> <li>How to Use a Boompole</li> <li>Selecting the Right Handheld<br/><u>Microphone</u></li> <li>Recording Voice Overs-<br/><u>Microphones</u></li> <li>Recording an Acoustic Guitar</li> <li>Recording Solo Vocals</li> <li>Field Tips for Audio</li> </ul> |  |
| Recording                                                                                                    |  |
|                                                                                                    |  |

| <u>Recording Sound on</u>                                                                                                    |          |
|----------------------------------------------------------------------------------------------------|----------|
| Location                                                                                                    |          |
| <ul> <li>Sound Design         <ul> <li>Introduction to Foley and Sound Effects for Film</li> <li>Foley Artist - Learning the Art of Sound<br/>Design                 <ul> <li>Free Sound Effects for Adobe Audition</li> </ul> </li> <li>Free Sound Effects for Adobe Audition</li> </ul> </li> <li>Audio Editing         <ul> <li>Every editing software has a different set of specifications, but the basics of editing are the same regardless of the software used or the purpose of the project.</li> </ul> </li> </ul> |          |
| used or the purpose of the project:                                                                                                    |          |
| Audacity                                                                                                    |          |
| <ul> <li>Adobe Audition CC 2018</li> <li>Adobe Audition CC Tutorial for<br/>Beginners - Getting Started</li> <li>Podcasting with Adobe Audition</li> <li>How to round trip between<br/>Premier to Audition</li> <li>Noise Reduction and<br/>Restoration</li> </ul>                                                                                                    |          |
| <u>Free Sound Effects for</u> <u>Adobe Audition</u>                                                                                                    |          |
| o Post-Production                                                                                                    | 20 Weeks |
|                                                                                                    |          |
| <ul> <li>Video Editing         <ul> <li>Every editing software has a different set of specifications, but the basics of editing are the same regardless of the software used or the purpose of the project:</li> </ul> </li> </ul>                                                                                                    |          |
| Video Editing Example                                                                                                    |          |

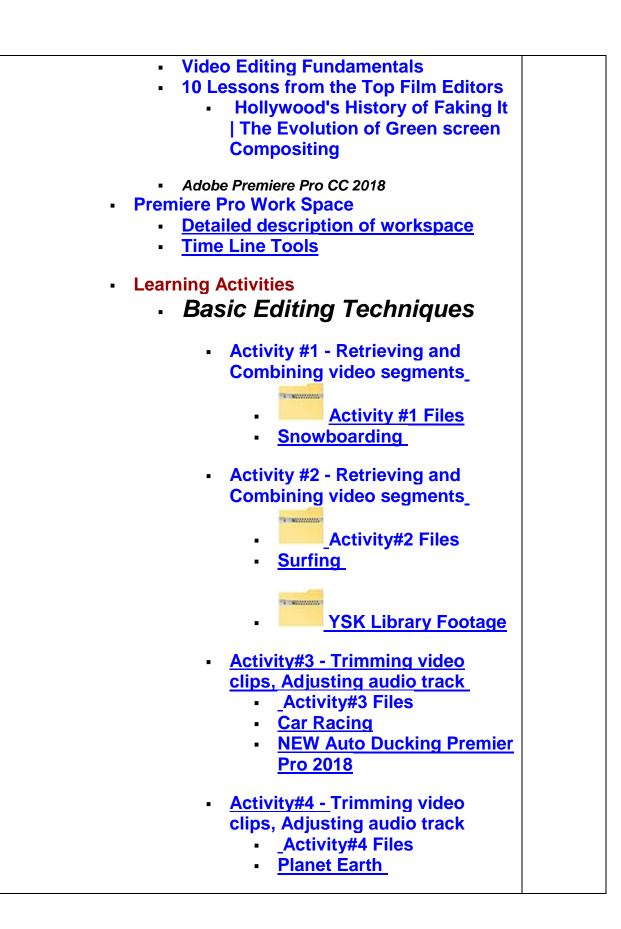

|   | rmediate Editing<br>hniques                                                                                                    |
|---|----------------------------------------------------------------------------------------------------|
| - | Activity #11 Broadcast segment<br>Activity#11 Files<br>Broadcast segment                                                                                                    |
|   | Activity #10 - Creating a Slide<br>Show Video<br><u>Activity#10 Files</u><br>Gettysburg Address                                                                                    |
|   | Activity #9 - Creating the<br>opening for a Video<br>Broadcast<br>- Opening for a Video<br>Broadcast<br>- Video Broadcast<br>Files                                                 |
|   | <ul> <li>_Activity#7 Files</li> <li><u>Seasons</u></li> <li>Activity #8 - Creating Text</li> <li>Effects using Video Transitions</li> <li><u>Seasons (Text Effects)</u></li> </ul> |
| - | Activity #6 - Adding Video<br>Transitions<br>Activity#6 Files<br>- <u>Video Transitions</u><br>Acti <u>vity #7 - Adding Text to a</u><br><u>Video Clip</u>                         |
|   | Activity#5 - Video and Audio<br>Fade<br>Activity#5 Files<br>- <u>Fade In / Fade Out</u>                                                                                            |

| • | Intermediate Activity #1 - Green                                    |
|---|---------------------------------------------------------------------|
|   | Screen Integration                                                  |
|   | Santa Greenscreen files                                             |
|   | Dancing Santa                                                       |
|   | Helecopter Greenscreen                                              |
|   | Files                                                               |
|   | Multiple Green screen                                               |
|   | integration and Scrolling                                           |
|   | Text                                                                |
|   | <ul> <li>How to</li> </ul>                                          |
|   | Chroma/Green Key                                                    |
|   | Effectively in                                                      |
|   | Premiere Pro                                                        |
|   | <ul> <li>Intermediate Activity #2 -</li> </ul>                      |
|   | Video Overlays                                                      |
|   | <u></u>                                                             |
|   | <ul> <li><u>Video Overlay</u></li> </ul>                            |
|   | Activity                                                            |
|   | Support files                                                       |
|   | for Video                                                           |
|   | overlay Activity                                                    |
|   | <ul> <li>Video Overlay</li> </ul>                                   |
|   | Library                                                             |
|   | <ul> <li>Digital Video</li> </ul>                                   |
|   | <b>Overlays and How To</b>                                          |
|   | Use Them In Premiere                                                |
|   | Pro                                                                 |
|   |                                                                     |
|   | <ul> <li>Intermediate Activity</li> </ul>                           |
|   | <u>#3 - Creating a Composite</u>                                    |
|   | Video Window                                                        |
|   | <ul> <li>Creating a Composite</li> </ul>                            |
|   | Video Window                                                        |
|   | <ul> <li>Support files for</li> </ul>                               |
|   | Creating a Composite                                                |
|   | Video Window                                                        |
|   | - Intermediate Activity #4 -                                        |
|   | <ul> <li>Intermediate Activity #4 -<br/>Color Correction</li> </ul> |
|   |                                                                     |
|   | <u>Color Correcting a</u> <u>Video Clin</u>                         |
|   | <u>Video Clip</u>                                                   |

| <ul> <li>Support Files for<br/>Color Correction<br/>Activity</li> <li>How to Color Correct<br/>in Adobe Premiere<br/>Pro CC</li> <li>Intermediate Activity #5 -<br/>Masking         <ul> <li>Masks allow you to<br/>define a specific area<br/>in a video clip that<br/>you want to blur,<br/>cover, highlight,<br/>apply effects or color<br/>correct. Effects can<br/>be applied inside or<br/>outside a masked<br/>area.</li> <li>Covering a specific<br/>area Mask Activity</li> <li>Blurring out a<br/>Girls Face                 <ul></ul></li></ul></li></ul>                                                                                                    |        |                   |
|----------------------------------------------------------------------------------------------------|--------|-------------------|
| Activity<br>• How to Color Correct<br>in Adobe Premiere<br>Pro CC<br>• Intermediate Activity #5 -<br>Masking<br>• Masks allow you to<br>define a specific area<br>in a video clip that<br>you want to blur,<br>cover, highlight,<br>apply effects or color<br>correct. Effects can<br>be applied inside or<br>outside a masked<br>area.<br>• Covering a specific<br>area Mask Activity<br>• Blurring out a<br>Girls Face<br>• Blurring out a<br>Gar License<br>Plate<br>• Support files<br>for Cover-up<br>Mask Activities<br>• Color<br>Correction<br>Mask<br>• Color<br>Correction<br>Mask<br>• Color<br>Correction<br>Mask                                                                                                    |        |                   |
| <ul> <li>How to Color Correct<br/>in Adobe Premiere<br/>Pro CC</li> <li>Intermediate Activity #5 -<br/>Masking         <ul> <li>Masks allow you to<br/>define a specific area<br/>in a video clip that<br/>you want to blur,<br/>cover, highlight,<br/>apply effects or color<br/>correct. Effects can<br/>be applied inside or<br/>outside a masked<br/>area.</li> <li>Covering a specific<br/>area Mask Activity                 <ul></ul></li></ul></li></ul>                                                                                                    |        |                   |
| in Adobe Premiere<br>Pro CC<br>Intermediate Activity #5-<br>Masking<br>Masks allow you to<br>define a specific area<br>in a video clip that<br>you want to blur,<br>cover, highlight,<br>apply effects or color<br>correct. Effects can<br>be applied inside or<br>outside a masked<br>area.<br>Covering a specific<br>area Mask Activity<br>Blurring out a<br>Girls Face<br>Blurring out a<br>Gar License<br>Plate<br>Support files<br>for Cover-up<br>Mask Activities<br>Color Correction<br>Mask<br>Color<br>Correction<br>Mask                                                                                                    |        |                   |
| Pro CC<br>• Intermediate Activity #5 -<br>Masking<br>• Masks allow you to<br>define a specific area<br>in a video clip that<br>you want to blur,<br>cover, highlight,<br>apply effects or color<br>correct. Effects can<br>be applied inside or<br>outside a masked<br>area.<br>• Covering a specific<br>area Mask Activity<br>• Blurring out a<br>Girls Face<br>• Blurring<br>demo<br>• Blurring out a<br>Car License<br>Plate<br>• Support files<br>for Cover-up<br>Mask Activities<br>• Color<br>Correction<br>Mask<br>• Color<br>Correction<br>Mask                                                                                                    |        |                   |
| <ul> <li>Intermediate Activity #5 -<br/>Masking</li> <li>Masks allow you to<br/>define a specific area<br/>in a video clip that<br/>you want to blur,<br/>cover, highlight,<br/>apply effects or color<br/>correct. Effects can<br/>be applied inside or<br/>outside a masked<br/>area.</li> <li>Covering a specific<br/>area Mask Activity</li> <li>Blurring out a<br/>Girls Face         <ul> <li>Blurring out a<br/>Girls Face</li> <li>Blurring<br/>demo</li> <li>Blurring out a<br/>Car License<br/>Plate</li> <li>Support files<br/>for Cover-up<br/>Mask Activities</li> </ul> </li> <li>Color Correction<br/>Mask         <ul> <li>Color<br/>Correction<br/>Mask</li> <li>Color<br/>Correction<br/>Mask</li> </ul> </li> </ul>                                                                                                    |        |                   |
| Masking<br>• Masks allow you to<br>define a specific area<br>in a video clip that<br>you want to blur,<br>cover, highlight,<br>apply effects or color<br>correct. Effects can<br>be applied inside or<br>outside a masked<br>area.<br>• Covering a specific<br>area Mask Activity<br>• Blurring out a<br><u>Girls Face</u><br>• Blurring<br>demo<br>• Blurring out a<br><u>Car License</u><br>Plate<br>• Support files<br>for Cover-up<br>Mask Activities<br>• Color<br>Correction<br>Mask<br>• Color<br>Correction<br>Mask<br>• Color                                                                                                    |        |                   |
| <ul> <li>Masks allow you to define a specific area in a video clip that you want to blur, cover, highlight, apply effects or color correct. Effects can be applied inside or outside a masked area.</li> <li>Covering a specific area Mask Activity         <ul> <li>Blurring out a Girls Face                 <ul> <li>Blurring out a Girls Face</li> <li>Blurring out a Car License Plate</li> <li>Support files for Cover-up Mask Activities</li> <li>Color Correction Mask</li> <li>Color Correction Mask</li></ul></li></ul></li></ul> |        | ate Activity #5 - |
| define a specific area<br>in a video clip that<br>you want to blur,<br>cover, highlight,<br>apply effects or color<br>correct. Effects can<br>be applied inside or<br>outside a masked<br>area.<br>Covering a specific<br>area Mask Activity<br>Blurring out a<br><u>Girls Face</u><br>Blurring out a<br><u>Gar License</u><br><u>Plate</u><br><u>Support files</u><br>for Cover-up<br><u>Mask Activities</u><br>Color Correction<br><u>Mask</u><br><u>Color</u><br><u>Correction</u><br><u>Mask</u>                                                                                                    |        |                   |
| in a video clip that<br>you want to blur,<br>cover, highlight,<br>apply effects or color<br>correct. Effects can<br>be applied inside or<br>outside a masked<br>area.<br>Covering a specific<br>area Mask Activity<br>Blurring out a<br><u>Girls Face</u><br>Blurring out a<br><u>Car License</u><br>Plate<br>Support files<br>for Cover-up<br>Mask Activities<br>Color Correction<br>Mask<br>Color<br>Correction<br>Mask                                                                                                    |        | _                 |
| you want to blur,<br>cover, highlight,<br>apply effects or color<br>correct. Effects can<br>be applied inside or<br>outside a masked<br>area.<br>• Covering a specific<br>area Mask Activity<br>• Blurring out a<br><u>Girls Face</u><br>• Blurring<br><u>demo</u><br>• Blurring out a<br><u>Car License</u><br>Plate<br>• Support files<br>for Cover-up<br>Mask Activities<br>• Color Correction<br>Mask<br>• Color<br>Correction<br>Mask<br>• <u>Color</u>                                                                                                    |        |                   |
| cover, highlight,<br>apply effects or color<br>correct. Effects can<br>be applied inside or<br>outside a masked<br>area.<br>• Covering a specific<br>area Mask Activity<br>• Blurring out a<br>Girls Face<br>• Blurring<br>demo<br>• Blurring out a<br>Car License<br>Plate<br>• Support files<br>for Cover-up<br>Mask Activities<br>• Color Correction<br>Mask<br>• Color<br>Correction<br>Mask<br>• Color                                                                                                    |        |                   |
| apply effects or color<br>correct. Effects can<br>be applied inside or<br>outside a masked<br>area.<br>• Covering a specific<br>area Mask Activity<br>• Blurring out a<br><u>Girls Face</u><br>• Blurring<br>demo<br>• Blurring out a<br><u>Car License</u><br>Plate<br>• Support files<br>for Cover-up<br>Mask Activities<br>• Color Correction<br>Mask<br>• Color<br>Correction<br>Mask<br>• <u>Color</u>                                                                                                    | -      |                   |
| correct. Effects can<br>be applied inside or<br>outside a masked<br>area.<br>• Covering a specific<br>area Mask Activity<br>• Blurring out a<br><u>Girls Face</u><br>• Blurring<br><u>demo</u><br>• Blurring out a<br><u>Car License</u><br>Plate<br>• Support files<br>for Cover-up<br>Mask Activities<br>• Color Correction<br>Mask<br>• Color<br>Correction<br>Mask                                                                                                    |        |                   |
| be applied inside or<br>outside a masked<br>area.<br>• Covering a specific<br>area Mask Activity<br>• Blurring out a<br><u>Girls Face</u><br>• Blurring<br><u>demo</u><br>• Blurring out a<br><u>Car License</u><br><u>Plate</u><br>• <u>Support files</u><br>for Cover-up<br><u>Mask Activities</u><br>• Color Correction<br><u>Mask</u><br>• Color<br><u>Correction</u><br><u>Mask</u>                                                                                                    |        | -                 |
| outside a masked<br>area.<br>• Covering a specific<br>area Mask Activity<br>• Blurring out a<br>Girls Face<br>• Blurring<br>demo<br>• Blurring out a<br>Car License<br>Plate<br>• Support files<br>for Cover-up<br>Mask Activities<br>• Color Correction<br>Mask<br>• Color<br>Correction<br>Mask<br>• Color<br>Correction<br>Mask                                                                                                    |        |                   |
| area.<br>• Covering a specific<br>area Mask Activity<br>• Blurring out a<br>Girls Face<br>• Blurring<br>demo<br>• Blurring out a<br>Car License<br>Plate<br>• Support files<br>for Cover-up<br>Mask Activities<br>• Color Correction<br>Mask<br>• Color<br>Correction<br>Mask<br>• Color<br>Correction<br>Mask                                                                                                    |        |                   |
| <ul> <li>Covering a specific area Mask Activity</li> <li>Blurring out a Girls Face         <ul> <li>Blurring demo</li> <li>Blurring out a Car License</li> <li>Plate</li> <li>Support files for Cover-up Mask Activities</li> </ul> </li> <li>Color Correction Mask         <ul> <li>Color Correction Mask</li> <li>Color Correction Mask</li> <li>Color Correction Mask</li> <li>Color Correction Mask</li> </ul> </li> </ul>                                                                                                    |        |                   |
| area Mask Activity<br>• <u>Blurring out a</u><br><u>Girls Face</u><br>• <u>Blurring</u><br><u>demo</u><br>• <u>Blurring out a</u><br><u>Car License</u><br><u>Plate</u><br>• <u>Support files</u><br><u>for Cover-up</u><br><u>Mask Activities</u><br>• <u>Color Correction</u><br><u>Mask</u><br>• <u>Color</u><br><u>Correction</u><br><u>Mask</u><br>• <u>Color</u><br><u>Correction</u><br><u>Mask</u>                                                                                                    |        |                   |
| <ul> <li>Blurring out a<br/>Girls Face         <ul> <li>Blurring<br/>demo</li> <li>Blurring out a<br/>Car License<br/>Plate</li> <li>Support files<br/>for Cover-up<br/>Mask Activities</li> </ul> </li> <li>Color Correction<br/>Mask         <ul> <li>Color<br/>Correction<br/>Mask</li> <li>Color<br/>Correction<br/>Mask</li> <li>Color<br/>Correction<br/>Mask</li> </ul> </li> </ul>                                                                                                    | - Cov  | ering a specific  |
| Girls Face<br>• Blurring<br>demo<br>• Blurring out a<br>Car License<br>Plate<br>• Support files<br>for Cover-up<br>Mask Activities<br>• Color Correction<br>Mask<br>• Color<br>Correction<br>Mask<br>• Color<br>Correction<br>Mask                                                                                                    | area   | -                 |
| Blurring<br>demo     Blurring out a<br>Car License<br>Plate     Support files<br>for Cover-up<br>Mask Activities     Color Correction<br>Mask     Color<br>Correction<br>Mask     Color<br>Correction<br>Mask     Color<br>Correction<br>Mask     Mask                                                                                                    | •      |                   |
| demo<br>• Blurring out a<br>Car License<br>Plate<br>• Support files<br>for Cover-up<br>Mask Activities<br>• Color Correction<br>Mask<br>• Color<br>Correction<br>Mask<br>• Color<br>Correction<br>Mask<br>• Color<br>Correction<br>Mask                                                                                                    |        |                   |
| <ul> <li>Blurring out a<br/>Car License<br/>Plate</li> <li>Support files<br/>for Cover-up<br/>Mask Activities</li> <li>Color Correction<br/>Mask</li> <li>Color<br/>Correction<br/>Mask_</li> <li>Color<br/>Correction<br/>Mask</li> </ul>                                                                                                    |        |                   |
| Car License<br>Plate<br>• Support files<br>for Cover-up<br>Mask Activities<br>• Color Correction<br>Mask<br>• Color<br>Correction<br>Mask_<br>• Color<br>Correction<br>Mask                                                                                                    |        |                   |
| Plate<br>• Support files<br>for Cover-up<br>Mask Activities<br>• Color Correction<br>Mask<br>• Color<br>Correction<br>Mask_<br>• Color<br>Correction<br>Mask                                                                                                    | •      |                   |
| Support files<br>for Cover-up<br>Mask Activities     Color Correction<br>Mask     Color<br>Correction<br>Mask     Color<br>Correction<br>Mask     Color                                                                                                    |        |                   |
| for Cover-up<br>Mask Activities<br>• Color Correction<br>Mask<br>• Color<br>Correction<br>Mask<br>• <u>Color</u><br><u>Correction</u><br>Mask                                                                                                    |        |                   |
| Mask Activities                                                                                                    | •      |                   |
| Color Correction     Mask     Color     Correction     Mask     Color     Color     Correction     Mask                                                                                                    |        |                   |
| Mask<br>• Color<br>Correction<br>Mask_<br>• <u>Color</u><br><u>Correction</u><br><u>Mask</u>                                                                                                    |        | MUSK ACTIVICES    |
| Color<br>Correction<br>Mask_<br><u>Color</u><br><u>Correction</u><br><u>Mask</u>                                                                                                    | - Cold | or Correction     |
| Correction<br>Mask_<br>• <u>Color</u><br><u>Correction</u><br><u>Mask</u>                                                                                                    |        |                   |
| Mask_<br>• <u>Color</u><br><u>Correction</u><br><u>Mask</u>                                                                                                    |        | Color             |
| <u>Color</u> <u>Correction</u> <u>Mask</u>                                                                                                    |        | Correction        |
| Correction<br>Mask                                                                                                    |        | Mask_             |
| Mask Mask                                                                                                    |        |                   |
|                                                                                                    |        |                   |
| Demo                                                                                                    |        |                   |
|                                                                                                    |        | Demo              |

| Support files<br>for Color<br>Correction Mask<br>Activities                                                                                                    |         |
|----------------------------------------------------------------------------------------------------|---------|
| Careers in Video Production                                                                                                    | 5 Weeks |
| <ul> <li>Production Roles</li> <li>What Production Roles are there?</li> <li>Film Crew - Five Minute Film School</li> </ul> Scriptwriter <ul> <li>Scriptwriter works with the producer and the pre-production team to produce a script or screenplay for a production.</li> <li>Pitching and Pre-Production: Crash Course Film Production</li> <li>Screenplays: Crash Course Film Production</li> </ul>   |         |
| <ul> <li>Producer</li> <li>A producer oversees the entire production from start to finish. Responsibilities include the research and development of ideas into project proposals, supporting the creative teams, and managing the finances and production schedule. As head supervisor, the producer has the ultimate control of a production.</li> <li>Producer: Crash Course Film Production</li> </ul> |         |
| <ul> <li>Director</li> <li>The director oversees the vision of a production. He or she is the person responsible for harnessing the artistic and dramatic aspects of the script, set, talent,</li> </ul>                                                                                                    |         |

| and technical crew to achieve the final look                                                               |  |
|----------------------------------------------------------------------------------------------------|--|
| and feel of a production.                                                                                  |  |
| The Director: Crash Course Film                                                                            |  |
| Production                                                                                                 |  |
| Cinemetegrapher                                                                                            |  |
| • Cinematographer                                                                                          |  |
| <ul> <li>Cinematography is the art and craft of<br/>making motion pictures by conturing a story</li> </ul> |  |
| making motion pictures by capturing a story                                                                |  |
| visually. Though, <i>technically</i> ,                                                                     |  |
| cinematography is the art and the science of                                                               |  |
| recording light either electronically onto an                                                              |  |
| <ul><li>image sensor or chemically onto film.</li><li>Taken from the Greek for "writing with</li></ul>     |  |
| <ul> <li>Taken from the Greek for "writing with<br/>movement," cinematography is the creation</li> </ul>   |  |
|                                                                                                    |  |
| of images you see on screen. A series of shots that form a cohesive narrative.                             |  |
| Cinematography composes each shot,                                                                         |  |
| considering, where everything in frame                                                                     |  |
| demands attention.                                                                                         |  |
| The Cinematographer: Crash Course Film                                                                     |  |
| Production                                                                                                 |  |
| Dissecting The Camera: Crash Course Film                                                                   |  |
| Production                                                                                                 |  |
|                                                                                                    |  |
| <ul> <li>Audio Technician</li> </ul>                                                                       |  |
| <ul> <li>Audio technicians are responsible for all of</li> </ul>                                           |  |
| the sound elements in a production. The                                                                    |  |
| audio technician performs mic checks on                                                                    |  |
| the set of a production to maintain an                                                                     |  |
| accurate audio balance. In audio post, he or                                                               |  |
| she will harmoniously incorporate natural                                                                  |  |
| sound, music, sound effects, and voiceover                                                                 |  |
| treatments into the finished product.                                                                      |  |
| <ul> <li>Sound Production: Crash Course Film</li> </ul>                                                    |  |
| Production                                                                                                 |  |
|                                                                                                    |  |
| • Set Design                                                                                               |  |
| <ul> <li>Literally, 'mise-en-scene' means "placing on<br/>stage," But in film, mise, on scene.</li> </ul>  |  |
| stage." But in film, mise-en-scene                                                                         |  |
| encompasses everything the camera is                                                                       |  |
| capturing. The artists and crafts-people who                                                               |  |
| work in Production Design, Wardrobe, and                                                                   |  |

Hair and Makeup are responsible for setting the stage of a film and making sure the characters fit on that stage. In this episode of Crash Course Film Production, Lily talks us through the roles involved in designing the world of a film.

- Designing the World of Film: Crash Course Film Production
- Lighting Design
  - It's time to look at some of the most undersung heroes of the film world, Grip and Electric. Doing everything from setting up dollies and tripods, to helping the cinematographer shape the light with flags and silks, the Grips are there to make it work properly. And when working with electricity (as pretty much ever film set does) you need experienced technicians to make sure you are doing it safely and that you'll have the power you'll need. Which is where the Electric department comes in.
  - Grip and Electric: Crash Course Film
     Production
- Special Effects
  - Chances are, when you hear the phrase "Special Effects," you may have images pop into your mind. The Hulk smashing a city, a lightsaber fight, or maybe an alien world. But effects can be much more subtle and have been around really since the beginning of filmmaking. In this episode of Crash Course Film Production, Lily Gladstone talks about the basics of special effects.
  - Special Effects: Crash Course Film
     Production
- Editor

|                                   | or works with the producer and                                        |
|-----------------------------------|-----------------------------------------------------------------------|
|                                   | to assemble and polish the finished                                   |
|                                   | n, using video and audio captured                                     |
| •                                 | he production phase.                                                  |
| The Edi                           | tor: Crash Course Film Production                                     |
| <ul> <li>Film School c</li> </ul> | r Not                                                                 |
|                                   | you go to film school? Great                                          |
|                                   | n? But there aren't necessarily a lot                                 |
| •                                 | t answers. Do you want to go to                                       |
|                                   | od? Do you want to make movies in                                     |
|                                   | are time? Do you want to learn about                                  |
|                                   | nema? Do you want to be a                                             |
|                                   | ? A cinematographer? An editor?                                       |
|                                   | want to pay for tuition? All of these                                 |
| -                                 | ns can help you figure it out, but                                    |
|                                   | ly Gladstone will talk us through a                                   |
| =                                 | ortant things to keep in mind when                                    |
| -                                 | g if film school may be right for you!                                |
|                                   | School or Not To Film School:                                         |
|                                   | ourse Film Production                                                 |
| o Film School c                   | vr Not                                                                |
|                                   |                                                                       |
|                                   | you go to film school? Great<br>n? But there aren't necessarily a lot |
| -                                 | t answers. Do you want to go to                                       |
|                                   | od? Do you want to make movies in                                     |
| -                                 | are time? Do you want to learn about                                  |
|                                   | nema? Do you want to be a                                             |
|                                   | ? A cinematographer? An editor?                                       |
|                                   | want to pay for tuition? All of these                                 |
| -                                 | ns can help you figure it out, but                                    |
|                                   | ly Gladstone will talk us through a                                   |
| _                                 | ortant things to keep in mind when                                    |
| -                                 | g if film school may be right for you!                                |
|                                   | School or Not To Film School:                                         |
|                                   | ourse Film Production                                                 |
|                                   |                                                                       |
| ₀ Television Pro                  | oduction                                                              |
| o Television Pr                   |                                                                       |

| P<br>te<br>fe<br>a<br>n<br>p<br>tr | n our final episode of Crash Course Film<br>Production, it's time to take a look at<br>elevision production and how it differs from<br>eature film production. It's subtle but it has<br>lot to do with how television shows make<br>noney for their many different types of<br>latforms. So, strap in and get ready for a<br>rip into the world of TV!<br>Elevision Production: Crash Course Film Production |  |
|------------------------------------|----------------------------------------------------------------------------------------------------|--|
|                                    |                                                                                                    |  |